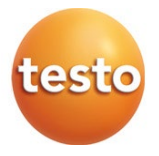

#### **testo 552 - Vakuumstick mit Bluetooth**

Bedienungsanleitung

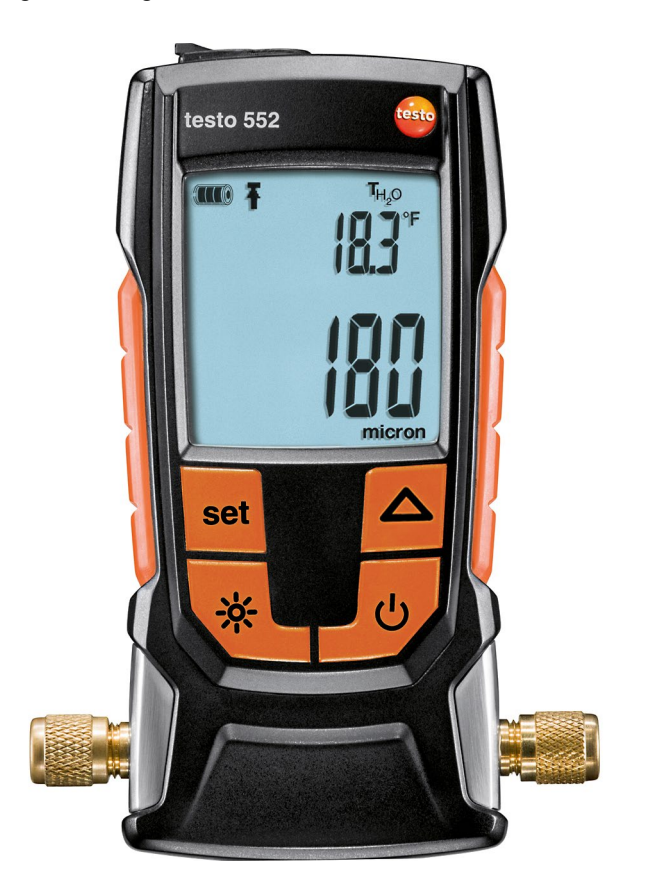

# **Inhaltsverzeichnis**

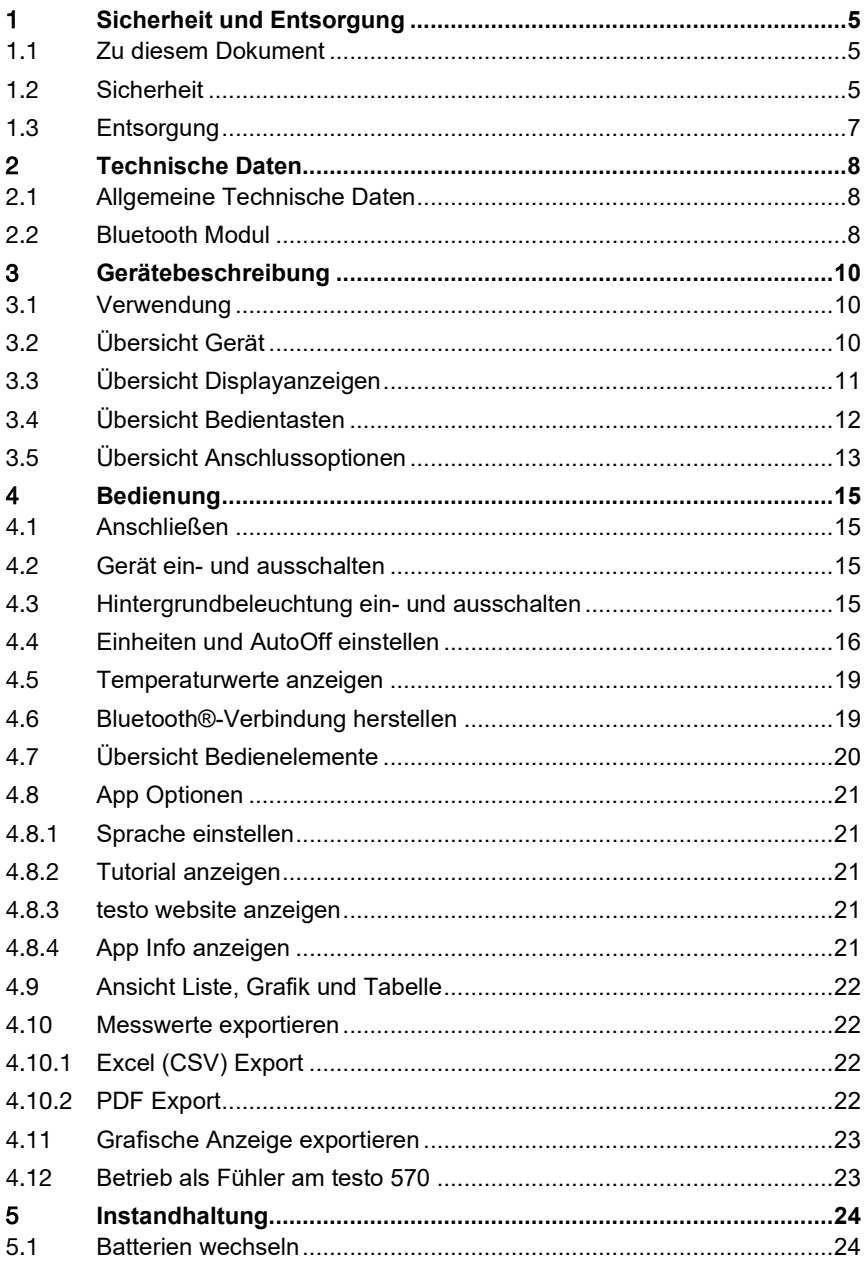

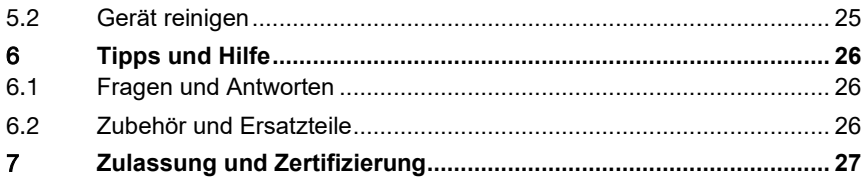

# 1 **Sicherheit und Entsorgung**

#### 1.1 **Zu diesem Dokument**

- Die Bedienungsanleitung ist Bestandteil des Geräts.
- Bewahren Sie dieses Dokument während der gesamten Lebensdauer des Geräts auf.
- Verwenden Sie stets das vollständige Original dieser Bedienungsanleitung.
- Lesen Sie diese Bedienungsanleitung aufmerksam durch und machen Sie sich mit dem Produkt vertraut bevor Sie es einsetzen.
- Beachten Sie besonders die Sicherheits- und Warnhinweise um Verletzungen und Produktschäden zu vermeiden.

## 1.2 **Sicherheit**

#### **Allgemeine Sicherheitshinweise**

- Verwenden Sie dieses Gerät nur sach- und bestimmungsgemäß und innerhalb der in den technischen Daten vorgegebenen Parameter.
- Wenden Sie keine Gewalt an um das Gerät zu öffnen.
- Nehmen Sie das Gerät nicht in Betrieb, wenn es Beschädigungen am Gehäuse, Netzteil oder an angeschlossenen Leitungen aufweist.
- Beachten Sie bei der Durchführung von Messungen die vor Ort gültigen Sicherheitsbestimmungen. Auch von den zu messenden Objekten bzw. dem Messumfeld können Gefahren ausgehen.
- Lagern Sie das Produkt nicht zusammen mit Lösungsmitteln.
- Verwenden Sie keine Trockenmittel.
- Führen Sie nur die Wartungs- und Instandhaltungsarbeiten an diesem Gerät durch, die in dieser Dokumentation beschrieben sind. Halten Sie sich dabei an die vorgegebenen Handlungsschritte.
- Verwenden Sie nur Original-Ersatzteile von Testo.
- Vergewissern Sie sich, dass ihr Kältesystem richtig geerdet ist, da das Messgerät ansonsten beschädigt werden könnte.
- Verwendung mit A2L Kältemittel

Testo Messgeräte (Stand: Juli 2020) können unter Beachtung der vorgeschriebenen Gesetze, Normen, Richtlinien und Sicherheitsvorschriften von Kälteanlagen und Kältemittel sowie Vorschriften der Hersteller von Kältemittel, der Sicherheitsgruppe A2L nach ISO 817 verwendet werden.

Die regionale Normierung und Auslegung ist stets zu beachten.

So gilt z.B. für den Geltungsbereich der EN Normen die DIN EN 378-Teil 1-4.

Der Arbeitgeber hat bei Instandhaltungsarbeiten dafür zu sorgen, dass eine gefährliche explosionsfähige Atmosphäre vermieden wird (siehe auch: TRBS1112, TRBS2152 VDMA 24020-3)

Bei Wartungs- und Instandsetzungsmaßnahmen an Kälteanlagen mit brennbaren Kältemitteln (bspw. der Kategorie A2L und A3) muss mit einer gefährlichen und explosionsfähigen Atmosphäre gerechnet werden.

Wartung, Instandsetzung, Entnahme von Kältemitteln und die Inbetriebnahme von Anlagen darf nur von qualifiziertem Fachpersonal durchgeführt werden.

#### **Batterien und Akkus**

- Die unsachgemäße Verwendung von Batterien und Akkus kann zur Zerstörung der Batterien und Akkus, Verletzungen durch Stromstöße, Feuer oder zum Auslaufen von chemischen Flüssigkeiten führen.
- Setzen Sie die mitgelieferten Batterien und Akkus nur entsprechend den Anweisungen in der Bedienungsanleitung ein.
- Schließen Sie die Batterien und Akkus nicht kurz.
- Nehmen Sie die Batterien und Akkus nicht auseinander und modifizieren Sie sie nicht.
- Setzen Sie die Batterien und Akkus nicht starken Stößen, Wasser, Feuer oder Temperaturen über 60°C aus.
- Lagern Sie die Batterien und Akkus nicht in der Nähe von metallischen Gegenständen.
- Verwenden Sie keine undichten oder beschädigten Batterien und Akkus.
- Bei Kontakt mit Batterieflüssigkeit: Waschen Sie die betroffenen Regionen gründlich mit Wasser aus und konsultieren Sie gegebenenfalls einen Arzt.
- Entnehmen Sie Batterien und Akkus sofort aus dem Gerät wenn sie nicht ordnungsgemäß funktionieren oder Anzeichen von Überhitzung zeigen.
- Entnehmen Sie die Batterien und Akkus aus dem Gerät wenn es längere Zeit nicht verwendet wird.

#### **Warnhinweise**

Beachten Sie stets Informationen, die durch folgende Warnhinweise gekennzeichnet sind. Treffen Sie die angegebenen Vorsichtsmaßnahmen!

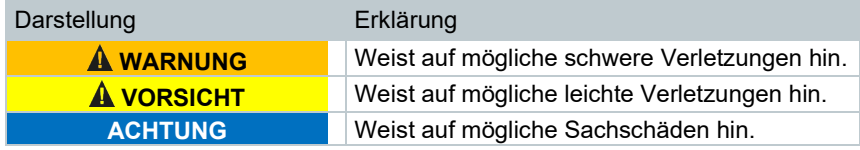

## 1.3 **Entsorgung**

- Entsorgen Sie defekte Akkus und leere Batterien entsprechend den gültigen gesetzlichen Bestimmungen.
- Entsorgen Sie das Gerät nach Ende der Nutzungszeit über die getrennte Sammlung für Elektro- und Elektronikgeräte. Beachten Sie dabei die lokalen Entsorgungsvorschriften. Oder geben Sie das Produkt an Testo zur Entsorgung zurück.

# 2 **Technische Daten**

### 2.1 **Allgemeine Technische Daten**

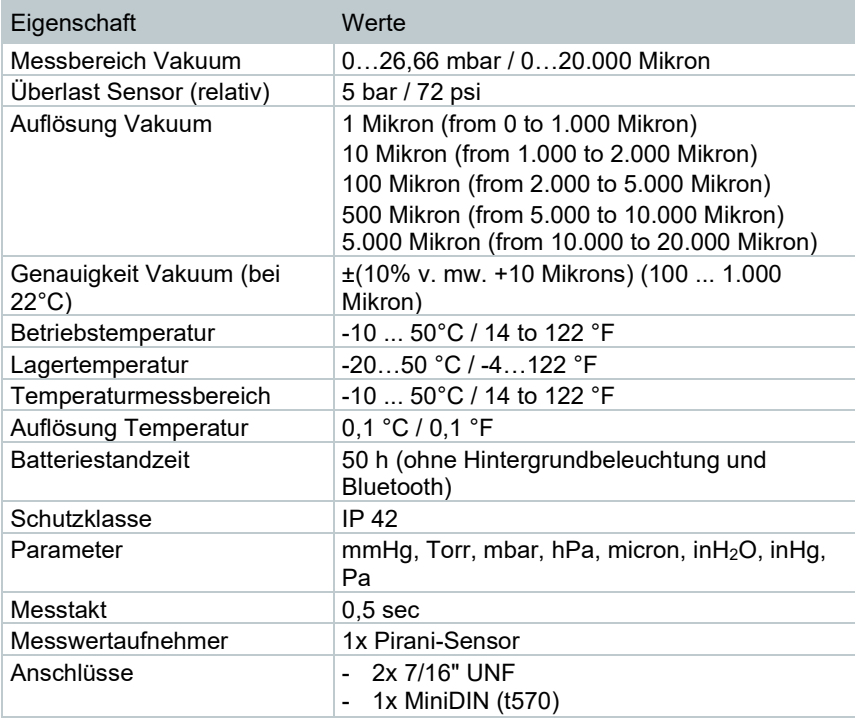

#### **Einstellwerte Alarmgrenze**

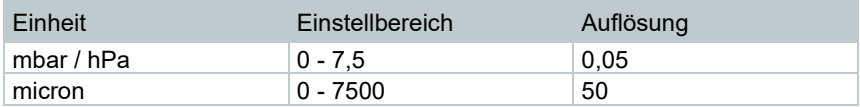

### 2.2 **Bluetooth Modul**

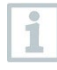

Die Verwendung des Funk-Moduls unterliegt den Regelungen und Bestimmung des jeweiligen Einsatzlandes und das Modul darf jeweils nur in den Ländern eingesetzt werden, für welches eine Länderzertifizierung vorliegt.

Der Benutzer und jeder Besitzer verpflichten sich zur Einhaltung dieser Regelungen und Verwendungsvoraussetzungen und erkennen an,

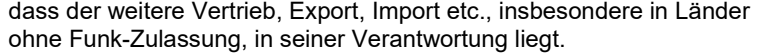

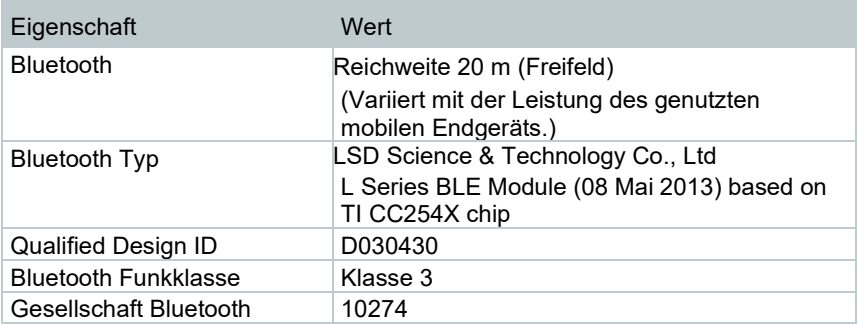

# 3 **Gerätebeschreibung**

## 3.1 **Verwendung**

Das testo 552 ist ein digitales Vakuummessgerät zur präzisen Messung von kleinsten Drücken im Unterdruckbereich. Dies dient zur Überwachung der Evakuierung (meist bei der Inbetriebnahme) von Kälteanlagen und Wärmepumpen.

Mit dem testo 552 kann man somit den aktuell herrschenden Druck in einer Kälteanlage messen, dadurch kann eine Aussage über den Grad der Entfeuchtung und das Entfernen von Fremdstoffen (Öle, Fremdgase, etc.) getroffen werden.

Ein Vakuummessgerät wird in der Anwendung immer in Verbindung mit einer Vakuumpumpe (erzeugt den Unterduck) eingesetzt. Häufig wird zusätzlich eine Monteurhilfe (analog oder digital) verwendet um einen kontrollierten Zugang zu der Kälteanlage zu erhalten.

# 3.2 **Übersicht Gerät**

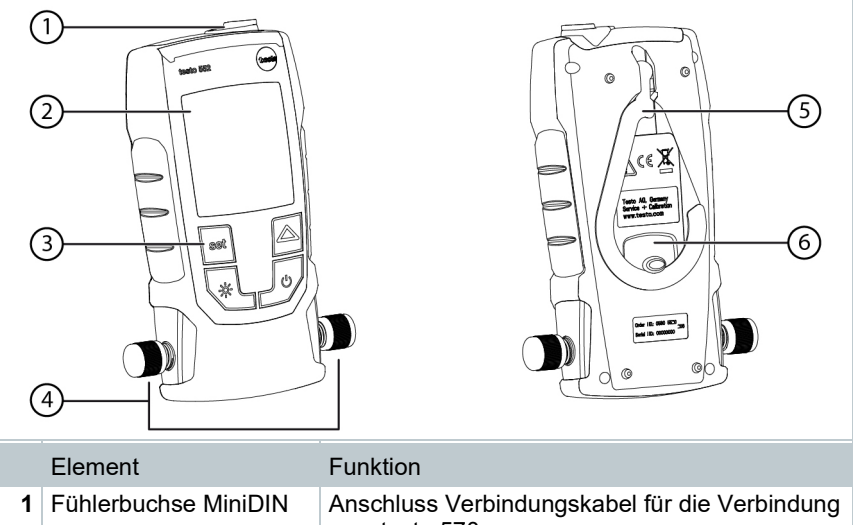

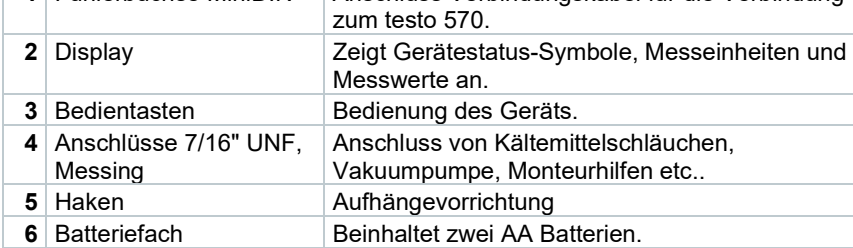

# 3.3 **Übersicht Displayanzeigen**

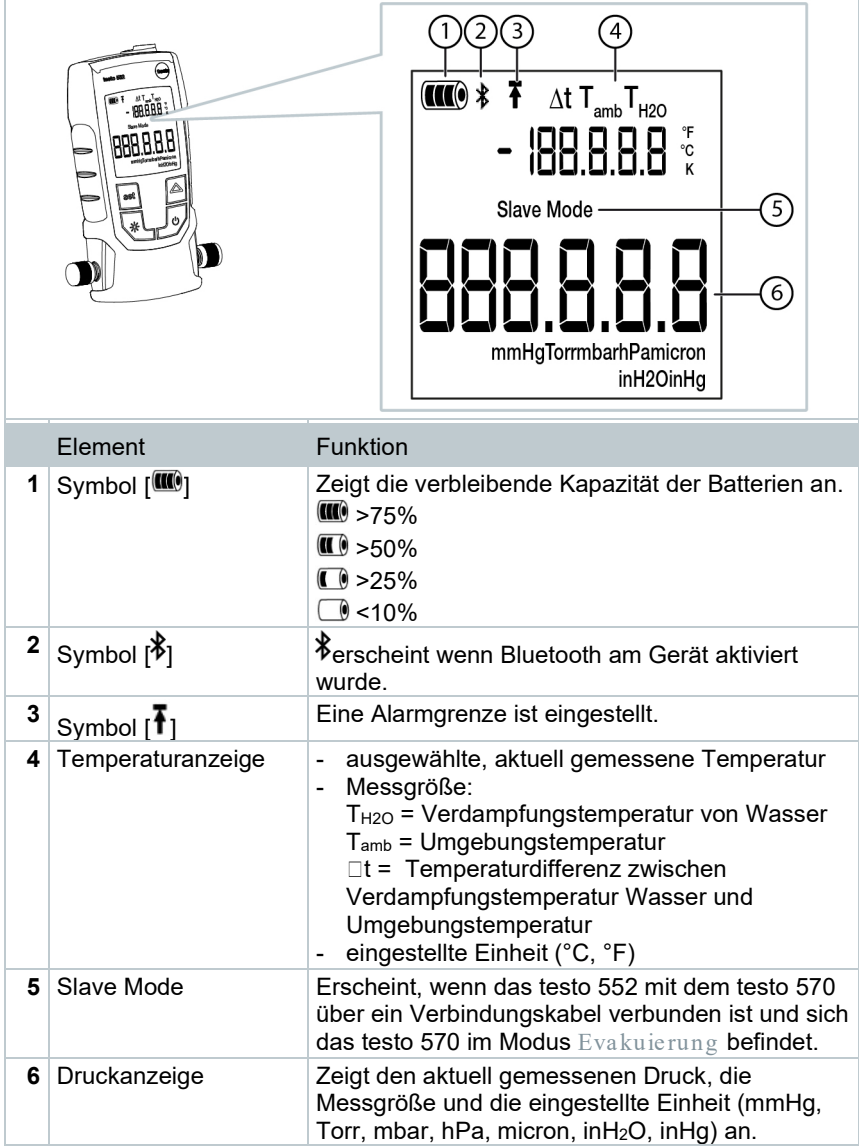

## 3.4 **Übersicht Bedientasten**

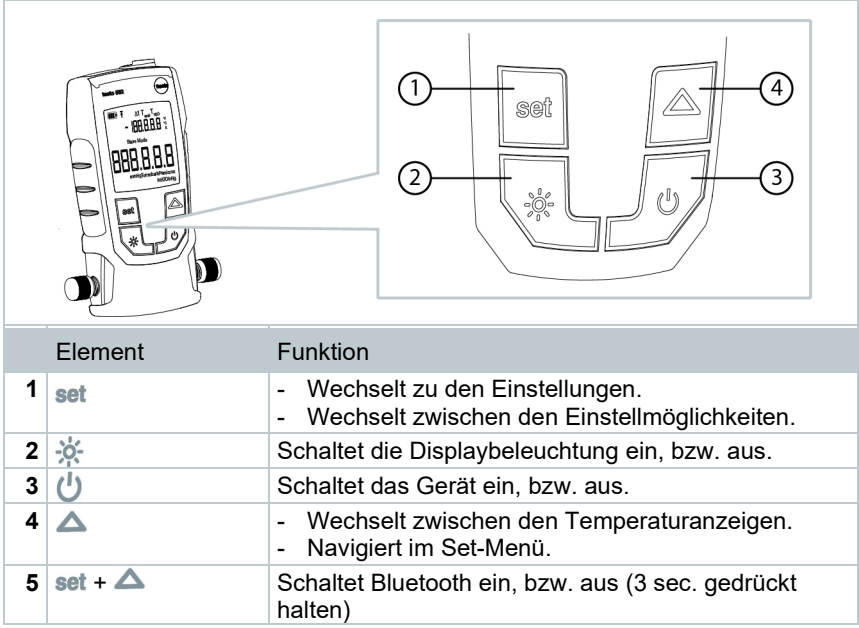

## 3.5 **Übersicht Anschlussoptionen**

Das testo 570 ist bei den folgenden Anschlussoptionen stellvertretend  $\mathbf{i}$ eingesetzt für jede beliebige Monteurhilfe und kann mit einem MiniDIN-Verbindungskabel das testo 552 als Sonde verwenden (siehe Option 2).

#### **Option 1 (empfohlen)**

- Das testo 552 wird an dem Punkt angeschlossen, der am weitesten von  $\mathbf i$
- der Vakuumpumpe entfernt ist. Somit wird sichergestellt, dass in der gesamten Anlage ein ausreichend tiefes Vakuum erzeugt wird um eventuell vorhandene Feuchtigkeit oder Fremdgase zu entfernen.

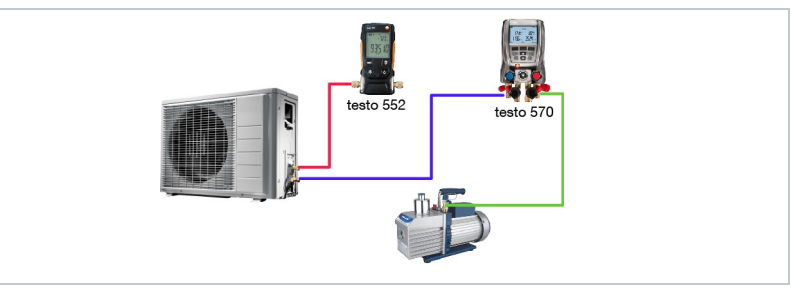

#### **Option 2**

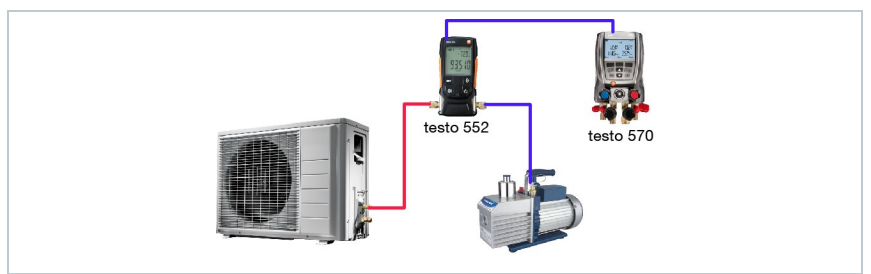

#### **Option 3**

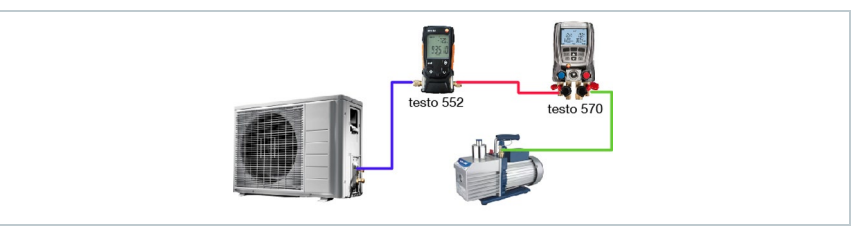

#### **Option 4**

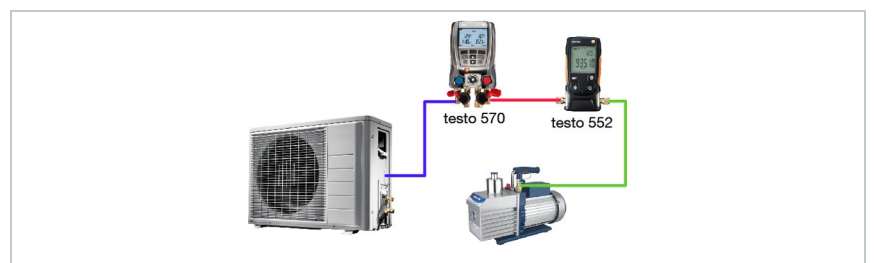

#### **Option 5**

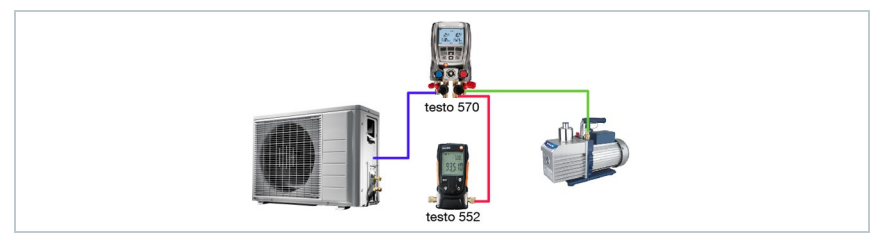

# 4 **Bedienung**

### 4.1 **Anschließen**

ĭ

Verwenden Sie immer Kältemittelschläuche, die speziell für Evakuierungen geeignet sind.

- **1** Entfernen Sie die Verschlusskappen.
	- Schließen Sie das testo 552 an den Kreislauf an.

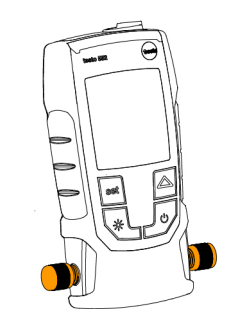

### 4.2 **Gerät ein- und ausschalten**

 $1 \cdot \theta$  drücken.

- Das Gerät schaltet ein, bzw. aus.
- Das Gerät zeigt oooooo an, wenn der Umgebungsdruck an den Anschlüssen anliegt. Die Anzeige zeigt den anliegenden Druckwert, sobald der anliegende Druck im Messbereich liegt. (0…20000 Mikron).

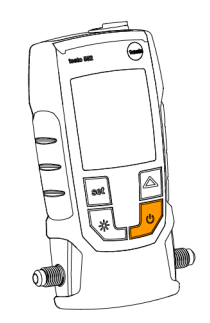

#### 4.3 **Hintergrundbeleuchtung ein- und ausschalten**

**1** - Gerät einschalten.

-  $\frac{1}{2}$  drücken.

Die Hintergrundbeleuchtung schaltet ein- bzw. aus.

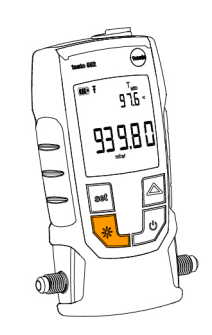

## 4.4 **Einheiten und AutoOff einstellen**

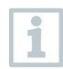

Verwenden Sie immer Kältemittelschläuche, die speziell für Evakuierungen geeignet sind.

**1** - Gerät einschalten.

2 - set drücken um Einstellungen zu ändern.

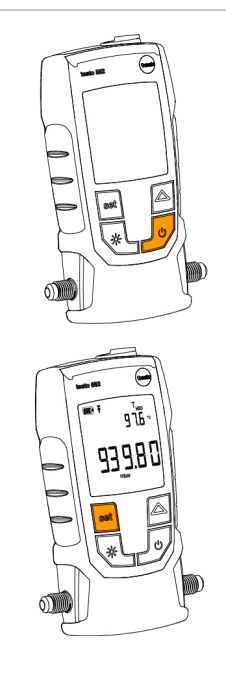

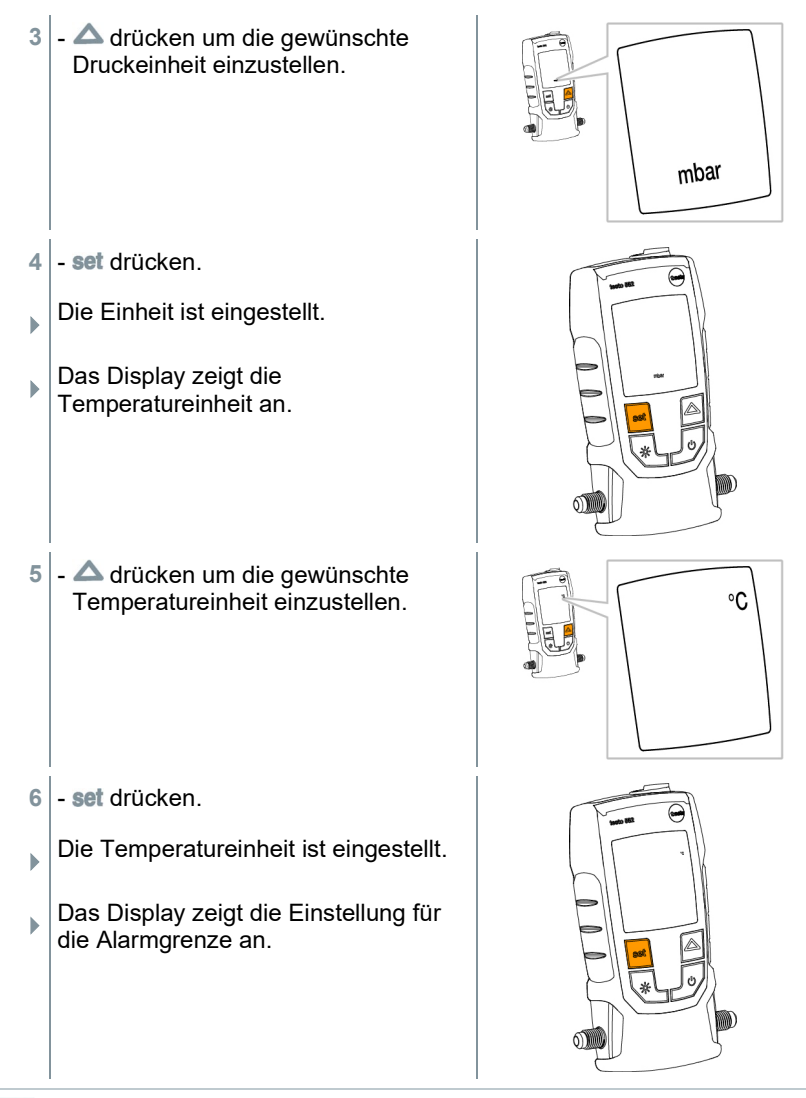

i

Durch das Einstellen der Alarmgrenze wird ein Alarm ausgelöst wenn der eingestellte Wert überschritten wird.

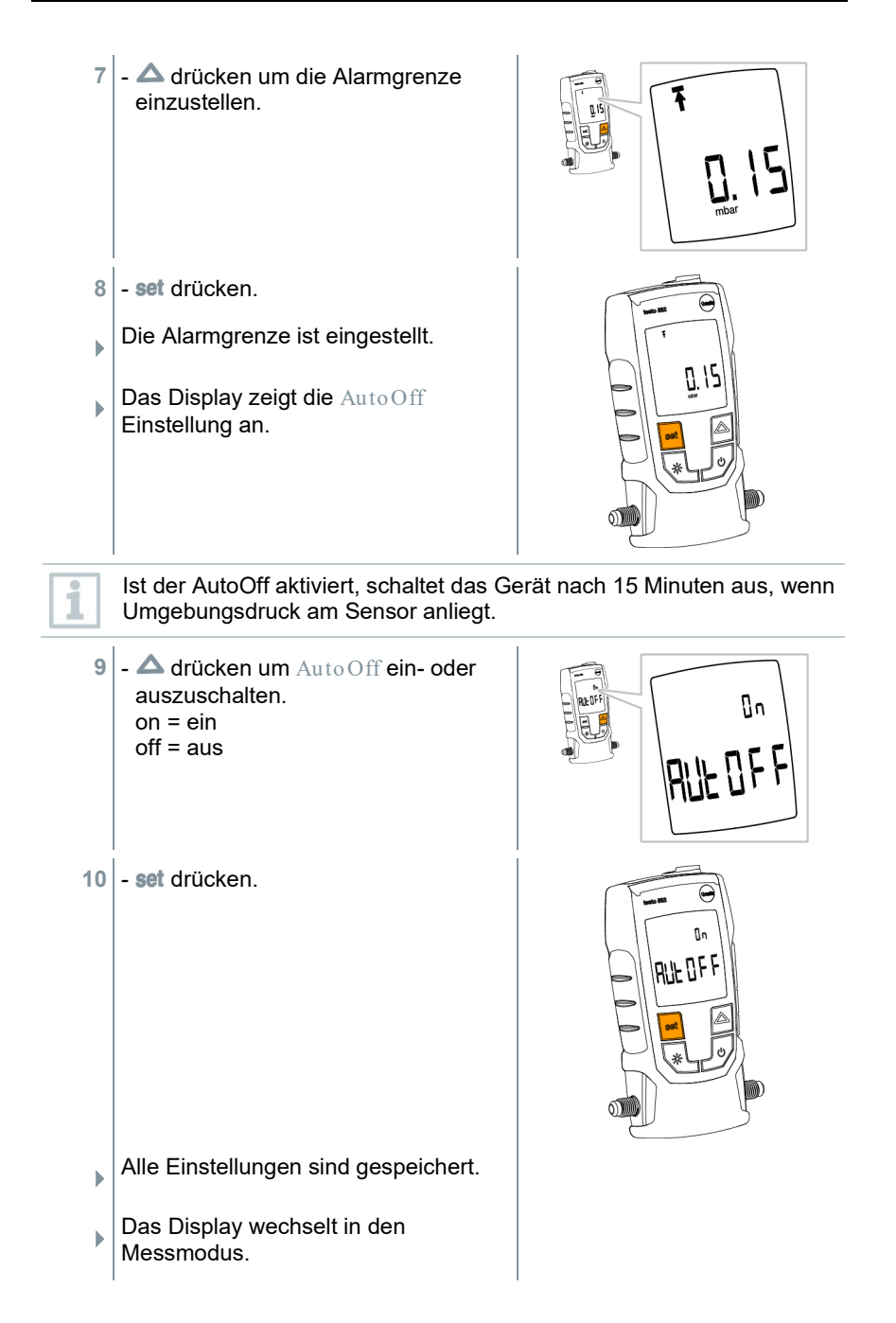

 Das Gerät kann jetzt verwendet werden.

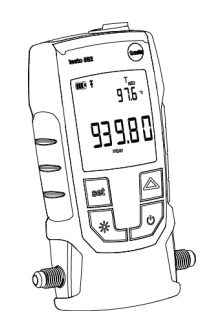

### 4.5 **Temperaturwerte anzeigen**

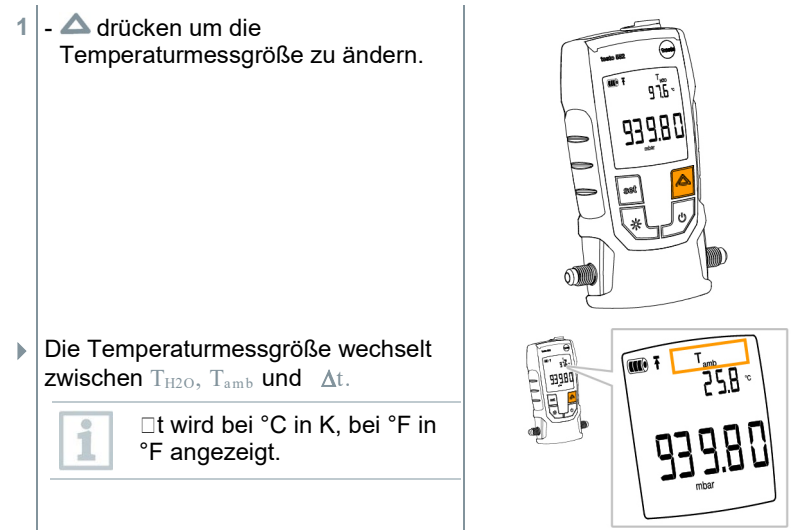

## 4.6 **Bluetooth®-Verbindung herstellen**

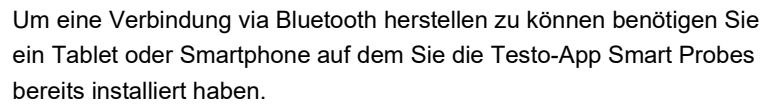

Die App erhalten Sie für iOS Geräte im AppStore oder für Android-Geräte im Play Store.

Kompatibilität:

Erfordert iOS 8.3 oder neuer / Android 4.3 oder neuer erfordert Bluetooth 4.0

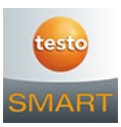

1 - set und  $\triangle$  gleichzeitig drücken und für 3 sec gedrückt halten.

- $\Box$  Das Bluetooth-Symbol wird im Display angezeigt, Bluetooth ist eingeschaltet.
	- Nach dem Öffnen der APP wird das Gerät automatisch verbunden, wenn es sich in Reichweite befindet. Das Gerät muss zuvor nicht über Einstellungen mit dem Smartphone / Tablet verbunden werden.
- $2$  set und  $\triangle$  gleichzeitig drücken und für 3 sec gedrückt halten.
- $\Box$  Das Bluetooth-Symbol wird nicht mehr im Display angezeigt, Bluetooth ist eingeschaltet.

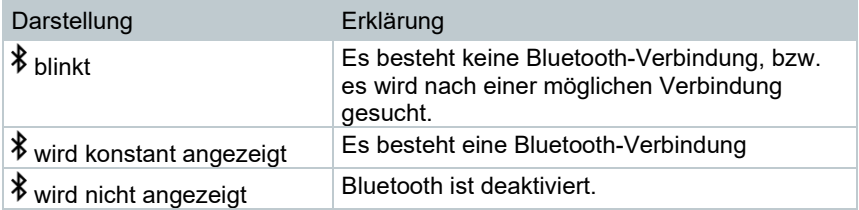

## 4.7 **Übersicht Bedienelemente**

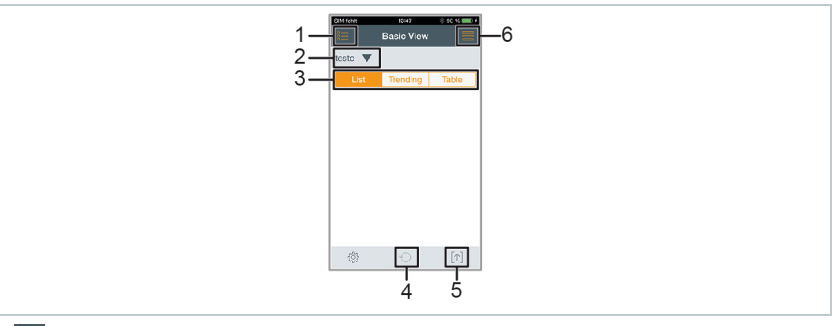

- 1. **Auswahl der Applikationen.**
- 2. testo **V** Anzeige der verbundenen Smart Probes.
- 3. Wechsel zwischen den Ansichten (Liste, Grafik, Tabelle)
- 4. Startet die grafische und tabellarische Messwert Aufzeichnung neu.
- 5.  $\left[\uparrow\right]$  Export der Messwerte.
- 6. Menü Optionen

## 4.8 **App Optionen**

#### 4.8.1 **Sprache einstellen**

- 1 Tippen Sie **--** -> Einstellungen -> Sprache.
- Eine Auswahlliste wird angezeigt.

2 - Tippen Sie auf die gewünschte Sprache.

Das grüne Häkchen markiert die ausgewählte Sprache.

**3** - Tippen Sie mehrmals ◄ bis das die Messansicht angezeigt wird.

Die Sprache ist geändert.

#### 4.8.2 **Tutorial anzeigen**

Das Tutorial zeigt Ihnen erste Schritte in der Bedienung der testo Smart Probes App.

**1** - Tippen Sie **-** -> Tutorial

 Das Tutorial wird angezeigt. Durch wischen können Sie im Tutorial die jeweils nächste Seite anzeigen lassen.

2 - Tippen Sie X um das Tutorial zu schließen.

#### 4.8.3 **testo website anzeigen**

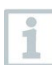

1

Damit die testo website angezeigt werden kann benötigen Sie eine Internet-Verbindung.

**1** - Tippen Sie -> Über/Link -> Testo

Die Seite **Fehler! Linkreferenz ungültig.** wird angezeigt.

#### 4.8.4 **App Info anzeigen**

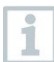

In der App Info wird Ihnen die Versions-Nummer der installierten App angezeigt.

 $1$  - Tippen Sie  $\blacksquare$  -> Über/Link -> Info

- Die Versions-Nummer der App wird angezeigt, ebenso die ID.
- **2** Tippen Sie mehrmals ◄ bis das die Messansicht angezeigt wird.

### 4.9 **Ansicht Liste, Grafik und Tabelle**

In den verschiedenen Ansichten können die vorhandenen Messwerte unterschiedlich dargestellt werden.

- Listen-Ansicht Stellt die, vom testo 552 übertragenen, Messwerte in Listenform da. Hier werden die Messwerte aller verbundenen testo 552 aufgelistet.
- Grafik-Ansicht Es kann der grafische Verlauf von bis zu vier verschiedenen Messwerten angezeigt werden. Durch tippen auf einen Messwert oberhalb des Diagramms können Sie die anzuzeigenden Messwerte auswählen.
- Tabellen-Ansicht In der Ansicht Tabelle werden alle Messwerte nach Datum und Uhrzeit fortlaufend angezeigt. Durch drücken auf **◄ ►** können die verschiedenen Messwerte vom testo 552 angezeigt werden.

### 4.10**Messwerte exportieren**

#### 4.10.1 **Excel (CSV) Export**

- 1 Drücken Sie<sup>1</sup>
- Eine Auswahl der Export-Möglichkeiten erscheint.
- **2** Drücken Sie Export Excel (CSV).
- $\blacktriangleright$  Eine Liste mit Messwerten wird angezeigt.
- $3$  Drücken Sie  $\lceil \uparrow \rceil$
- Eine Auswahl über die Versand-/Export-Möglichkeiten erscheint.
- **4** Wählen Sie Ihre gewünschte Versand-/Export-Möglichkeiten aus.

#### 4.10.2 **PDF Export**

- 1 Drücken Sie<sup>[1]</sup>
- Eine Auswahl der Export-Möglichkeiten erscheint.
- 2 Drücken Sie Export PDF.
- Ein PDF wird erstellt und auf Ihrem mobilen Endgerät gespeichert (nur Android) oder per Mail versendet (iOS und Android).
- **3** Drücken Sie Done um die Export-Ansicht zu verlassen.

### 4.11**Grafische Anzeige exportieren**

- $1$  Drücken Sie  $[\uparrow]$
- Eine Auswahl der Export-Möglichkeiten erscheint.
- 2 Drücken Sie Export Graph.
- Eine Bilddatei der Trendanzeige wird erstellt.
- $3$  Drücken Sie  $\lceil \uparrow \rceil$
- Eine Auswahl über die Versand- / Export-Möglichkeiten wird angezeigt.
- **4** Tippen Sie auf Ihre gewünschte Versand- /Export-Möglichkeit.

### 4.12**Betrieb als Fühler am testo 570**

Das testo 552 hat keine eigene Speicher- oder Übertragungsfunktion.

Durch die Verbindung des testo 552 mit dem testo 570 werden die Daten auf das testo 570 übertragen, von dort aus können die Daten gespeichert oder über die Software easyKool verwaltet werden.

Mit dem testo 570 kann das testo 552 als externer hochpräziser Vakuumfühler verwendet werden, wenn es mit dem Verbindungskabel 0554 5520 an der Stirnseite des testo 570 angeschlossen wird. Dazu muss die Firmware-Version 1.09, oder höher, installiert.

Vor der Verbindung der beiden Geräte muss das testo 552 eingeschaltet werden und auf beiden Geräten muss die gleiche Druckeinheit eingestellt sein.

Das testo 570 verbindet sich erst mit dem testo 552 wenn der Modus Evakuierung aktiviert wird. Während dem Betrieb als Fühler kann das testo 552 nicht bedient werden, alle Tasten sind deaktiviert.

Um die Messwerte des testo 552 mittels testo 570 in der Software EasyKool verwenden zu können muss die Software EasyKool Version 4.0 oder höher verwendet werden.

- **1** Schließen Sie das Verbindungskabel an der MiniDIN-Fühlerbuchse des testo 552 an.
- **2** Schließen Sie das Verbindungskabel an der stirnseitigen MiniDIN-Fühlerbuchse des testo 570 an.
- **3** Stellen Sie am testo 570 den Modus Eva kuie rung ein.
- $\Box$  Das testo 552 wechselt in den Slave mode .
- **Die Tasten des testo 552 sind** deaktiviert.
- **Die Messwerte werden an das testo** 570 übertragen.
- **4** Entfernen Sie das Verbindungskabel.
- $\Box$  Das testo 552 beendet den Slave mode .

# 5 **Instandhaltung**

### 5.1 **Batterien wechseln**

- 1<sup>|</sup> Gerät ausschalten.
- 2 Haken nach oben klappen.
- **3** Batteriefach öffnen.
- **4** Batterien entnehmen.
- **5** Neue Batterien einsetzen, beachten Sie dabei die Angaben im Inneren des Batteriefachs.
- **6** Batteriefach schließen.
- 7 Haken runter klappen.

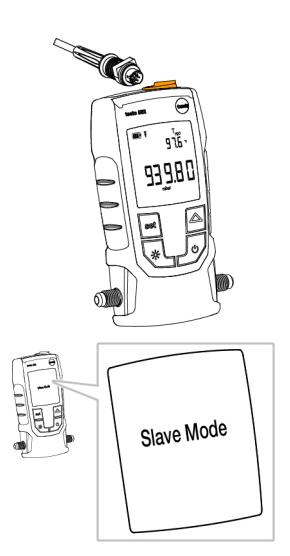

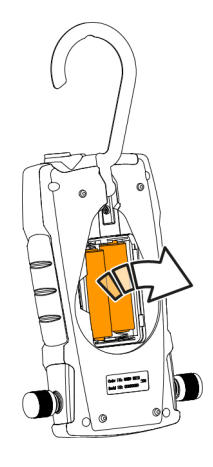

## 5.2 **Gerät reinigen**

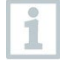

Verunreinigungen, wie Öl können die Genauigkeit des Vakuumsensors beeinträchtigen. Zur Reinigung des Sensors führen Sie folgende Schritte durch.

#### **ACHTUNG**

**Beschädigung der Sonde wenn die Reinigung bei eingeschaltetem Gerät durchgeführt wird!** 

- **Schalten Sie das Gerät vor der Reinigung aus!** 

#### **ACHTUNG**

**Beschädigung des Sensors durch spitze Gegenstände!** 

- **Führen sie keine spitzen Gegenstände in die Anschlüsse ein!** 
	- **1** Schalten Sie das Gerät aus.
	- 2 Geben Sie wenige Tropfen Reinigungsalkohol in einen der beiden Anschlüsse.
	- **3** Verschließen Sie die Öffnung durch auflegen des Fingers oder aufdrehen der Verschlusskappen.
		- Schütteln Sie das Gerät für kurze Zeit.
	- **4** Entfernen Sie den kompletten Alkohol aus dem Gerät.
	- **5** Wiederholen sie diesen Vorgang mindestens 2 Mal.
	- **6** Lassen Sie das Gerät mindestens 1 Stunde trocknen. Um den Sensor schneller zu trocknen, können sie die Sonde direkt an eine Vakuumpumpe anschließen und Vakuum ziehen.

# 6 **Tipps und Hilfe**

### 6.1 **Fragen und Antworten**

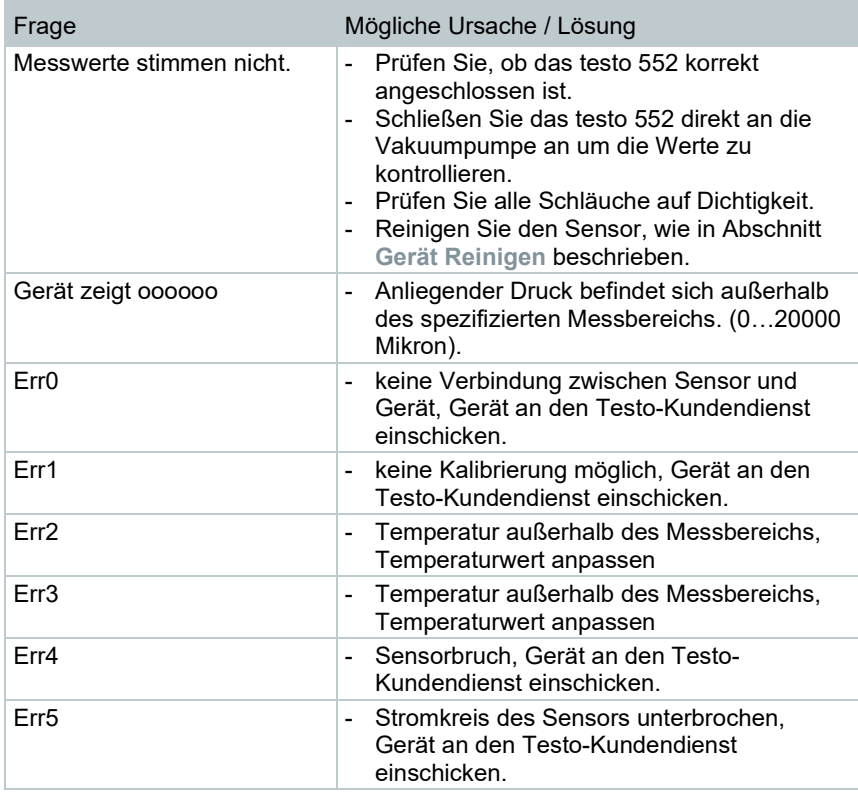

Falls wir Ihre Frage nicht beantworten konnten wenden Sie sich bitte an Ihren Händler oder den Testo-Kundendienst. Die Kontaktdaten entnehmen Sie der Rückseite dieses Dokuments oder der Internetseite [www.testo.com/service-contact](http://www.testo.com/service-contant)

## 6.2 **Zubehör und Ersatzteile**

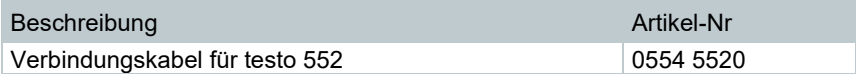

# 7 **Zulassung und Zertifizierung**

Hiermit erklärt die Testo SE & Co. KGaA, dass das testo 552 (0560 5522) der Richtlinie 2014/53/EU entspricht.

Den vollständigen Text der EU-Konformitätserklärung finden Sie unter folgender Internetadresse: https://www.testo.com/eu-conformity.

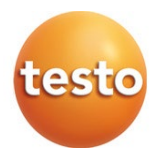

#### **Testo SE & Co. KGaA**

Celsiusstraße 2 79822 Titisee-Neustadt Germany Telefon: +49 7653 681-0 E-Mail: info@testo.de Internet: www.testo.com

0970 5522 de 04 - 04.2024